## Ethernet Interface Bonding for RTSP Streamin g Serve r Channel Increment

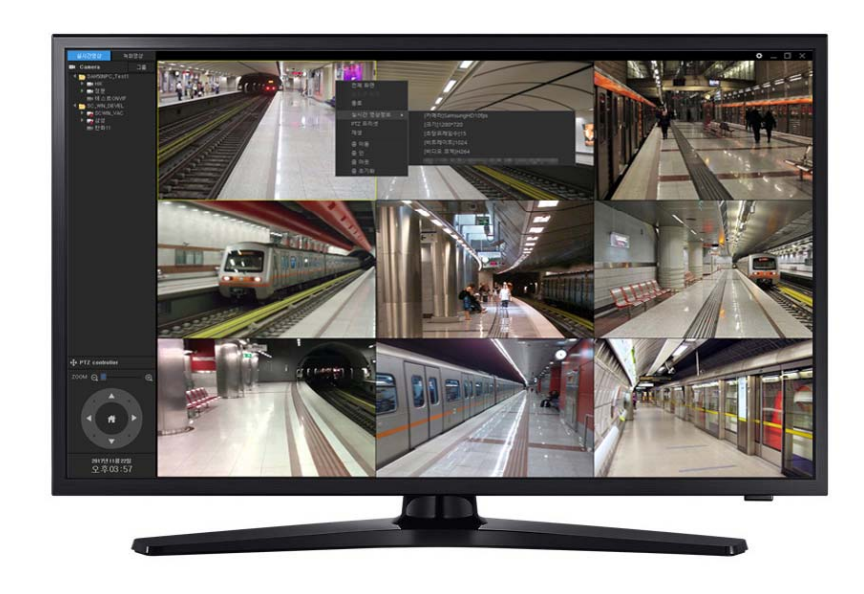

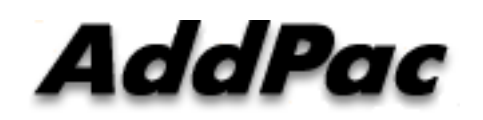

**AddPac Technology**

Sales and Marketing

**www.addpac.com**

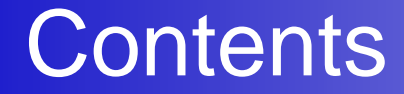

- Network Service Diagram
- RTSP Streaming Server Bandwidth Estimation
- Ethernet Interface Bonding (1G <sup>x</sup> 2) Procedures for Ethernet Bandwidth Increment

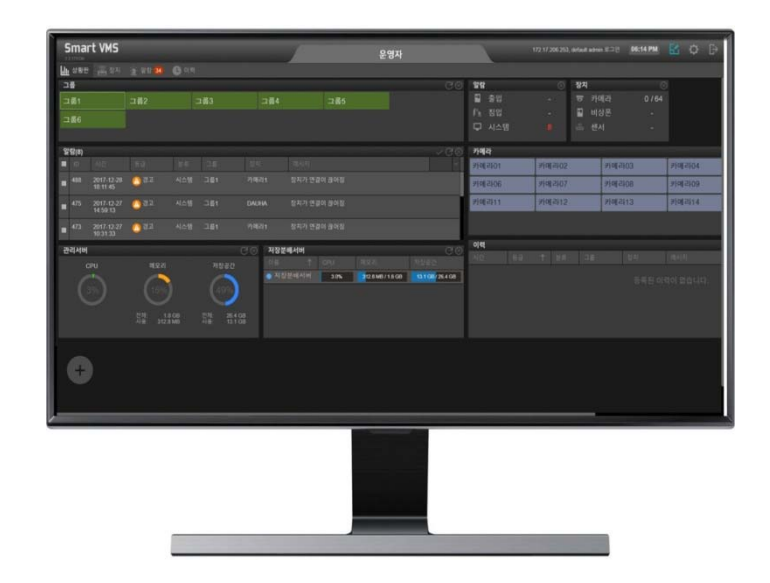

#### Network Service Diagram

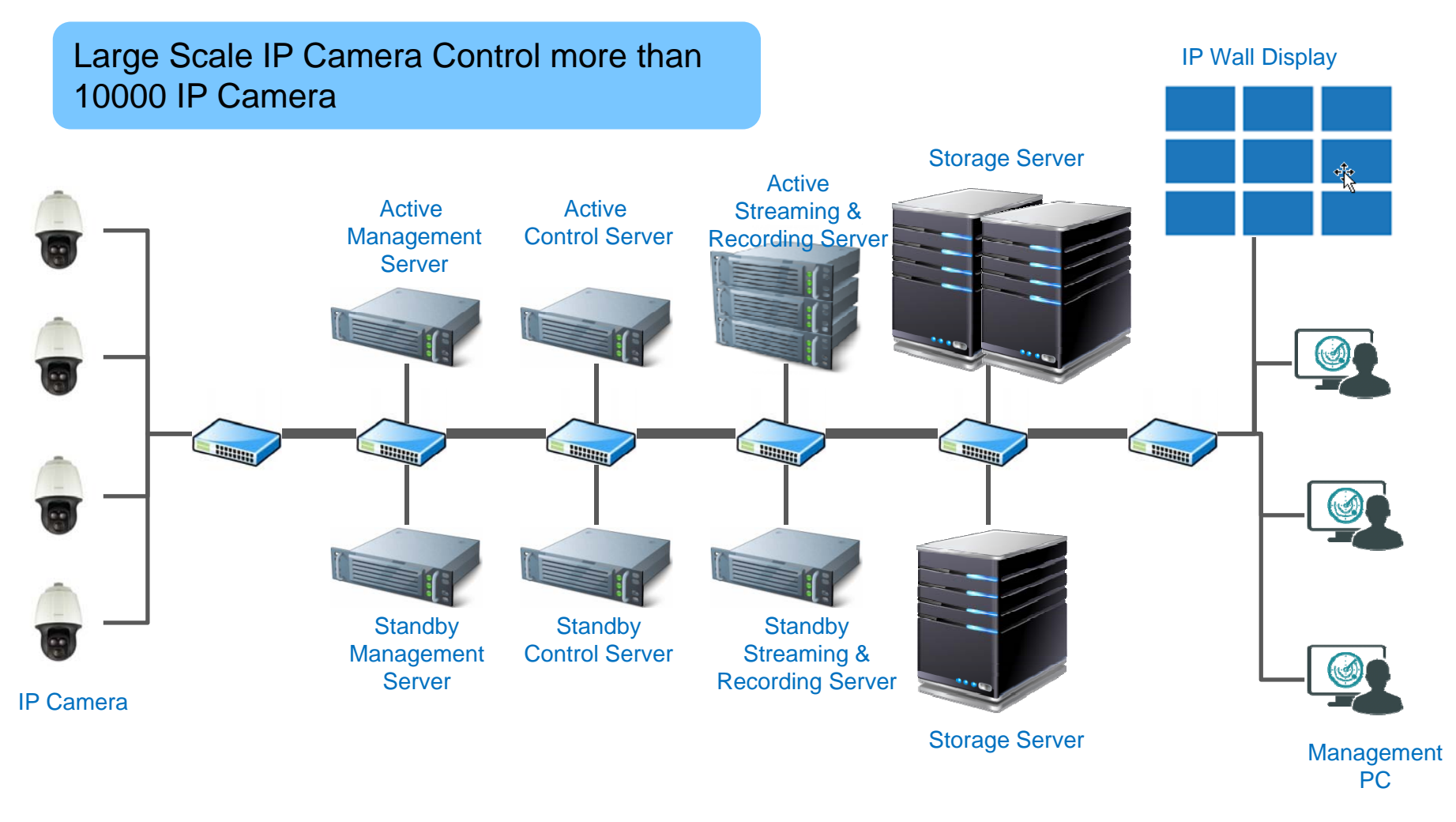

AddPac

**www.addpac.com**

# RTSP Streaming Server Bandwidth Estimation

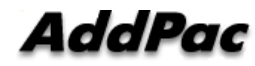

## **Streaming Server Bandwidth Estimation**

## Quadruple Encoding

- = Full HD <sup>+</sup> HD <sup>+</sup> D1 <sup>+</sup> CIF
- $= 8Mbps + 4Mbps + 1Mbps + 512K$
- = $= 13.5$ Mbps  $\rightarrow$  64channel x 13.5 = 864Mbps

# Triple Encoding

- $=$  HD + D1 + CIF
- == 4Mbps + 1Mbps + 512K
- $= 5.5$ Mbps  $\rightarrow$ 128 channel x 5.5 = 704Mbps

#### Network Diagram

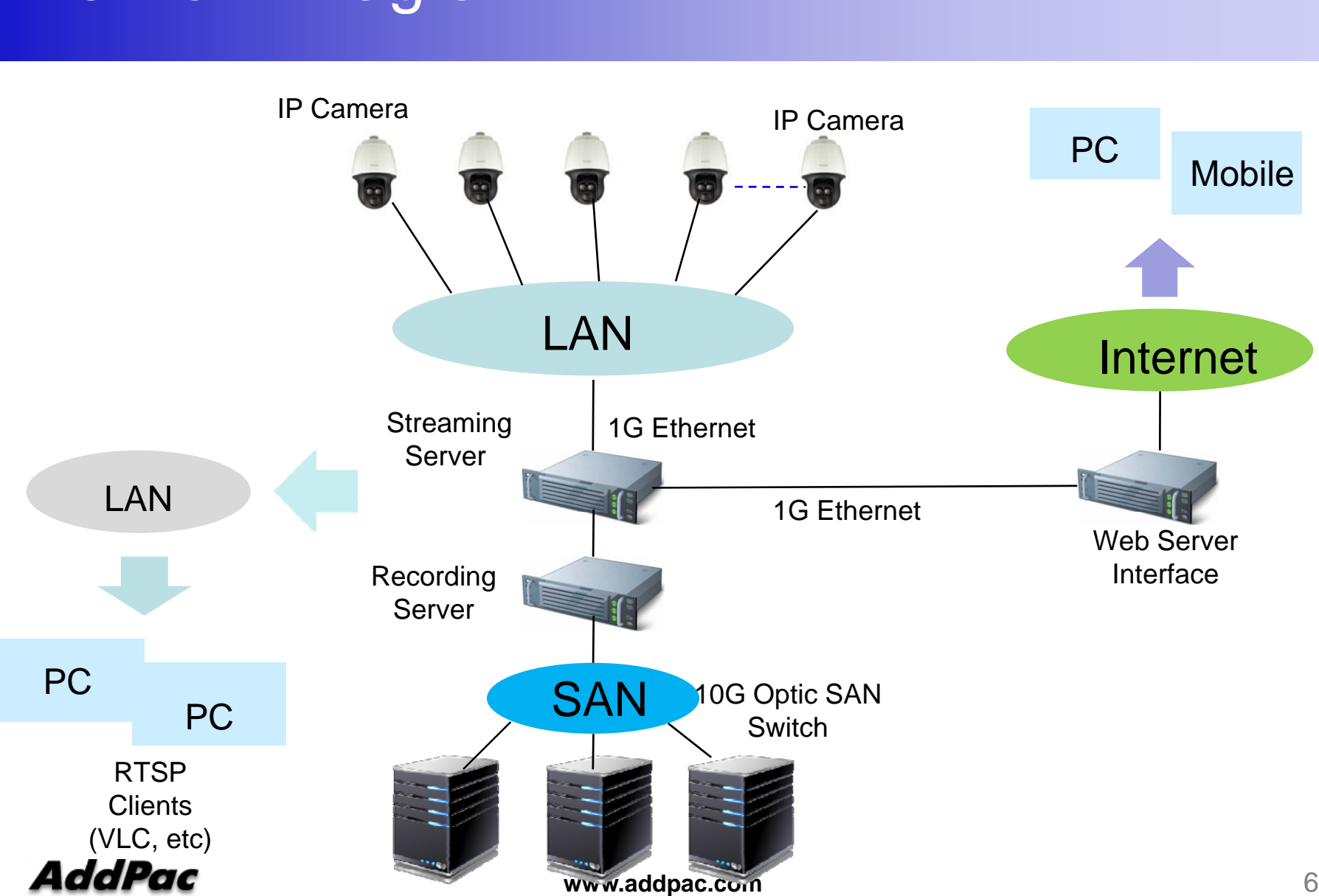

# Ethernet Interface Bonding for Bandwidth Increment

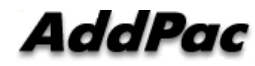

#### Network Diagram (Gigabit Switch Interface)

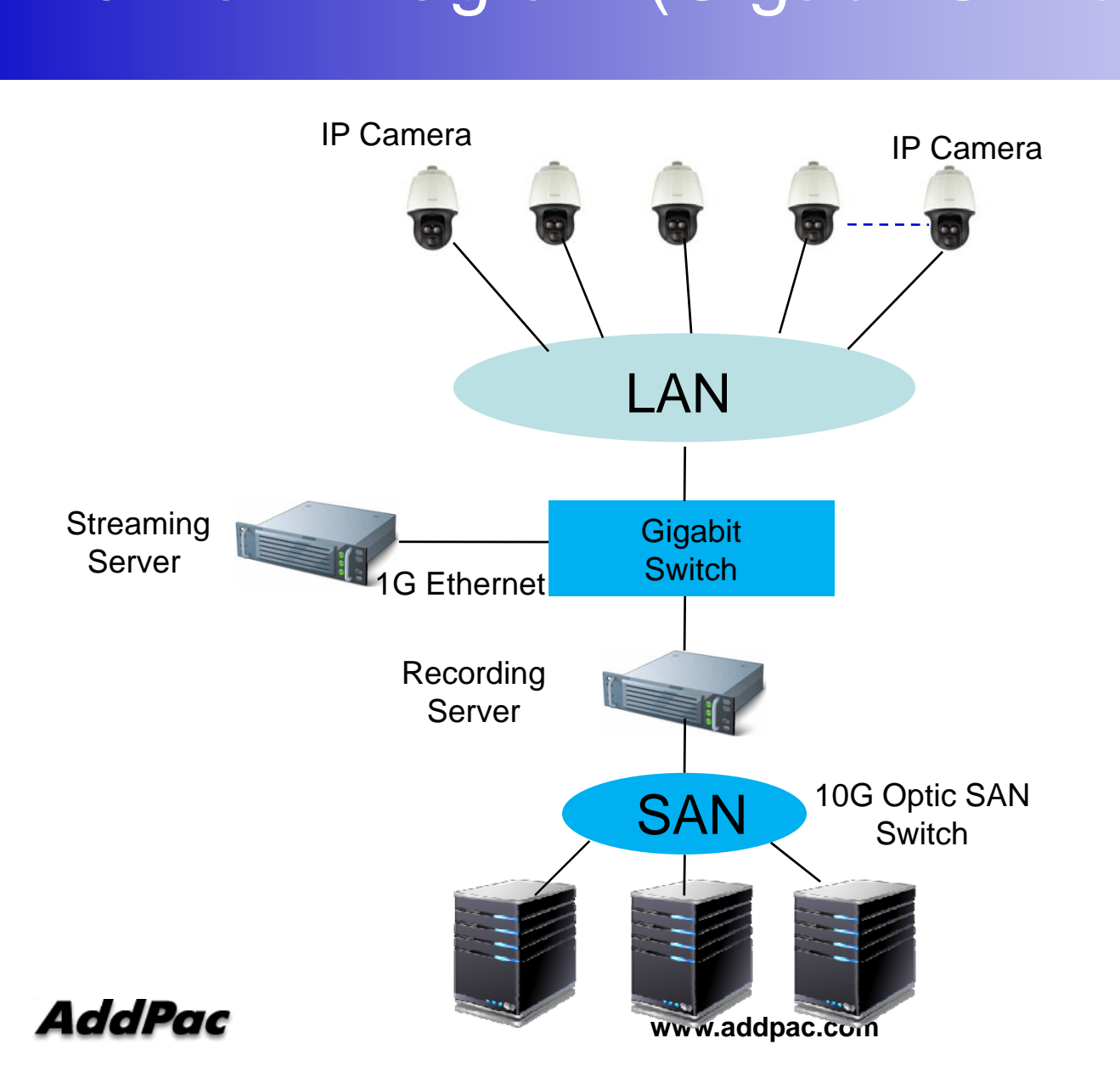

#### Network Diagram (RTSP Traffic Flow)

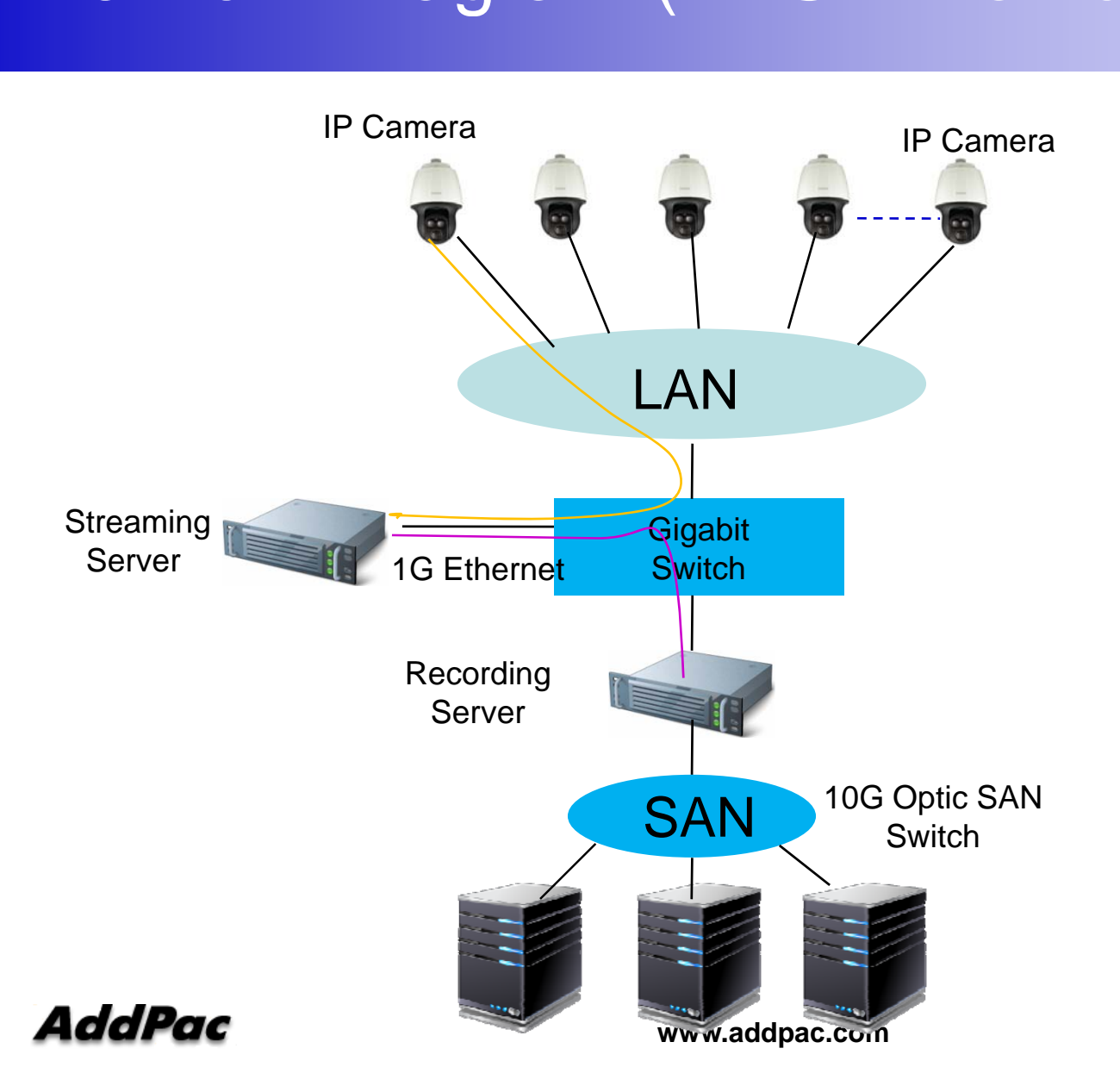

9

#### Network Diagram (Ethernet Bonding)

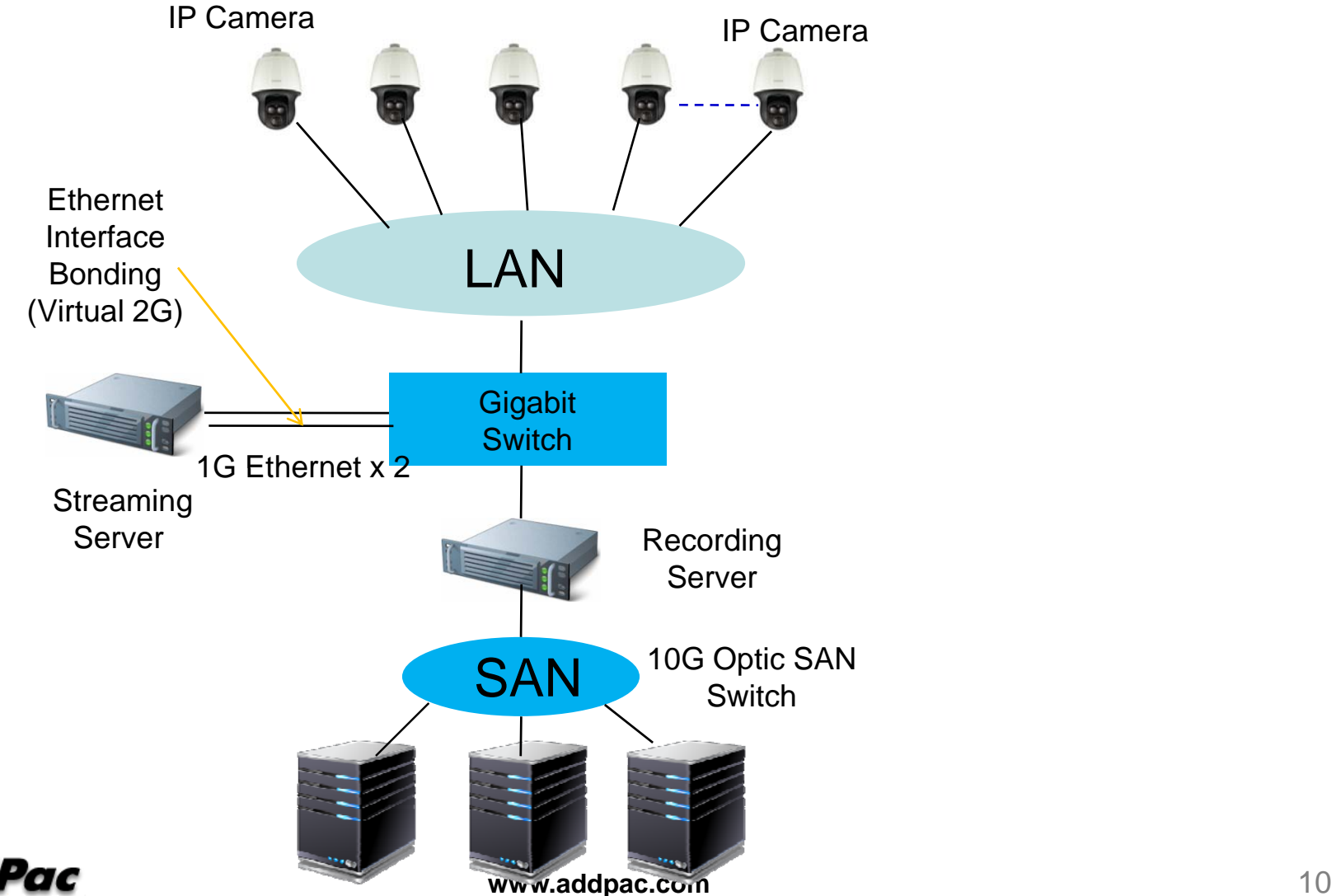

#### Linux Ethernet Bonding Procedures

- Bond0 Interface Configuration
- Ethernet Interface Eth0, Eth1 Configuration
- Network Environment File Modification
- Module Configuration
- Network Restart & Bonding Interface Check

#### Bond0 Interface Configuration

#### $\bullet$ **Bond0 Interface Configuration**

[root@localhost ~]# vi /etc/sysconfig/network-scripts/ifcfg-bond0

DEVICE=bond0IPADDR=100.100.100.66 . . . . . . . . NETMASK=255.255.255.0BROADCAST=100.100.100.255GATEWAY=100.100.100.1ONBOOT=yes BOOTPROTO=noneUSERCTL=noBONDING\_OPTS="mode=4 miimon=100"

[Bonding Mode]

- 0 : balance-round robin ( round-robin + fault tolerance )
- 1 : active-standb y ( active-standb y fault tolerance )
- 2 : balance-xor ( similar with 0 mode, XOR(source, destination MAC) + fault tol erance)
- 3 : broadcast (link broadcasting both + fault tolerance)
- 4 : 802.3ad (link aggregation) switch aggregation scheme

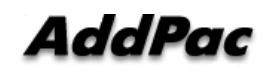

# Ethernet Interface Eth0, Eth1 Configuration<br>• Ethernet Interface Eth0, Eth1 Configuration

#### •Ethernet Interface Eth0, Eth1 Configuration

root@localhost ~]# vi /etc/sysconfig/network-scripts/ifcfg-eth0

DEVICE=eth0 ONBOOT=yes BOOTPROTO=noneUSERCTL=noMASTER=bond0SLAVE=yes

[root@localhost ~]# vi /etc/sysconfig/network-scripts/ifcfg-eth1

DEVICE=eth1 ONBOOT=yes BOOTPROTO=noneUSERCTL=noMASTER=bond0SLAVE=yes

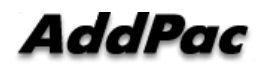

## Network Environment File Modification

• Network Environment File Modification

[root@localhost ~]# vi /etc/sysconfig/network

#Add following Info. In file

#### **GATEDEV=bond0**

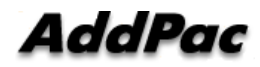

#### Module Configuration

• Module Configuration  $\overline{1}$ 

[root@localhost ~]# vi /etc/modprobe.conf

# Add following Info. In file alias bond0 bonding options bond0 miimon=100

[root@localhost ~]# modprobe bonding

[root@localhost ~]# lsmod | grep bonding bonding 126649 0 ipv6 432161 26 bonding,ip6t\_REJECT

#### Network Restart

 $\bullet$ **Network Restart & Bond0 Interface Check**<br>• Network Restart & Bond0 Interface Check [root@localhost ~]# service network restart

 $[root@localhost ~ 4# show interfaces]$ 

[root@localhost ~]# cat /proc/net/bonding/bond0

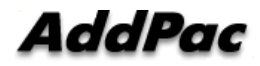

# Thank you!

#### **AddPac Technology Co., Ltd.** Sales and Marketing

Phone +82.2.568.3848 (KOREA) FAX +82.2.568.3847 (KOREA) E-mail : sales@addpac.com